# Computer Hard Upgrade & Managment

Guides and information about computer setup, management, and backu on how to upgrade to a new device or upgrade your device's memory c

- [Computer Hardware U](#page-1-0)pgrades
	- [Workstation Refresh](#page-2-0) Program
	- o [Hardware Upgrades: RAM](#page-4-0) and SSD
	- [Memory Upgrade Comp](#page-6-0)atibility
	- [Check your AppleCar](#page-7-0)e Status
	- [Student Computer Recomm](#page-8-0)endations
- [Computer Management &](#page-10-0) Storage
	- [Computer Setup & Data Ma](#page-11-0)nagement
	- [Computer Perfor](#page-15-0)mance
- [E-Was](#page-24-0)te
	- [E-Waste Proce](#page-25-0)dures
	- [Battery Recy](#page-26-0)cling

## <span id="page-1-0"></span>Computer Hardware Upgrades

What hardware should you have for your lab or computer? What are some of the best practices for storing information on your computer? Learn about these topics and more in this chapter.

<span id="page-2-0"></span>Computer Hardware Upgrades

## Workstation Refresh Program

Details on the workstation refresh program Wooank station nedeatesh Program additional assistancm, membell pdesktech@sjsu.edu

Budget User Windows Laptop: Dell Latitude 3420

\$801

- Intel Core i5-1135G7 quad-core CPU
- 8GB RAM
- Nvidia GeForce MX450 graphics processor
- 256GB SSD
- 14" 1366x768 screen
- 41 watt-hour battery

Power User Windows Laptop: Dell latitude 7430 \$1246

- Intel Core i5-1245U 10-core CPU
- 16GB RAM
- Intel Iris XE graphics
- 256GB SSD
- 14" 1920x1080 screen
- 58 watt-hour battery

Standard Windows Desktop: Dell OptiPlex 7090 Small-form-factor \$944

- Intel Core i7-10700 8-core processor
- 16GB RAM
- AMD Radeon 550 graphics processor
- 256GB SSD

Standard Monitor: Dell P2422H

24" 1920x1080 monitor

#### **MacBook Air:**

MacBook Air \$1099

- - Apple M2 8-core processor
	- 8GB RAM
	- 256GB SSD
	- 13" 2560x1664 screen
	- 53 watt-hour battery

#### **Standard User MacBook Pro:**

14" MacBook Pro \$1849

- Apple M1 Pro 8-core processor
- 16GB RAM
- 512GB SSD
- 14" 3024x1964 120hz screen
- 70 watt-hour battery

#### **Power User MacBook Pro:**

16" MacBook Pro\$3399

- Apple M10 Max 10-core processor
- 64GB RAM
- 1TB SSD
- 16" 3456x2234 120hz screen
- 100 watt-hour battery

#### **Mac Desktop:**

Mac mini \$829

- Apple M1 8-core processor
- 16GB RAM
- 256GB SSD

<span id="page-4-0"></span>Computer Hardware Upgrades

## Hardware Upgrades: and SSD

### Memory Upgrades

#### RAM: Random Access Memory

- Upgrading your RAM is the easiest way to get your computer runnin smoother. Your computer should have at least 8GB RAM to perform operating systems and programs.
- Mac Upgrades:
	- o The RAM on most newer Macs cannot be upgraded. Below is a list cannothe upgraded:
		- $\circ$  Mac mini (2014, 2020 and newer)
		- MacBook Pro (Late 2012 and newer)
		- MacBook Air (all models)
		- MacBook 12" (all models)
		- iMac (some 21" models 2015-2020, all models 2021 and newer)
	- $\circ$  To check whether your Mac can be upgraded, enter your serial number

[Everymac.com's serial l](https://everymac.com/ultimate-mac-lookup/)ookup tool

- [How to upgrade your M](https://www.macworld.co.uk/how-to/mac/upgrade-ram-mac-3484328/)ac s RAM
- o [How to determine how much RA](http://www.macinstruct.com/node/423)M cyhou knoged r Activity Monitor for M Used to determine how much RAM you need.
- PC Upgrades:
	- o [How to Install RAM o](https://www.pcworld.com/article/2957195/components/how-to-install-new-memory-in-your-pc.html)n your PC
- o [How to determine how much RA](https://www.wikihow.com/Check-Computer-RAM)M checkneed r memory usage and determine how much RAM you ll need.
- . [Newegg Memory Conf](https://www.newegg.com/Product/ProductConfigurator.aspx?category=17&name=Memory-Configurator)iguCt aboorse the right RAM for your computer

### SSD Upgrades

- A [Solid-state-](https://www.backblaze.com/blog/ssd-upgrade-guide/)d(SSE) is a storage device for your computer. It is mu hard disk drive (HDD), which was traditionally used for storage in moving parts and its information is stored in microchips.
- Upgrading your computer from a HDD to a SSD will greatly increase specifically, loading times and transfer times will speed up. (Copyi
- $\bullet$  [Crucial SSD Upgra](https://www.crucial.com/store/advisor)deh  $\overline{\Phi}$  boos determine which upgrade you need.
- Mac Upgrades:
	- $\circ$  The storage drive on most newer Macs cannot be upgraded. Belov  $which is a non-other upper added:$ 
		- Mac mini (2018 and newer)
		- MacBook Pro (2016 and newer
		- MacBook Air (2018 and newer)
		- MacBook 12" (all models)
		- iMac (2021 and newer)
	- o To check whether your Mac can be upgraded, enter your serial nu

#### [Everymac.com's serial l](https://everymac.com/ultimate-mac-lookup/)ookup tool .

- $\circ$  Determine which SSD is compatible with your system with the Cru [her](https://www.crucial.com/store/advisor)e Find your Mac model and check out the buying options for SS
- $\circ$  To learn about SSD Upgrades for  $\mathsf{M}\mathsf{e}$  acs click
- PC Upgrades:
	- $\circ$  To determine what kind of drive your co[mpu](https://www.crucial.com/store/advisor)ter has click
	- Use the Crucial link above for buying options.

<span id="page-6-0"></span>Computer Hardware Upgrades

## Memory Upgrade Compatibility

Many online vendors have tools you can use to identify and purchase  $i$ computer. Both Crucial and NewEgg.com have reliable and easy to use that is compatible with your computer.

PC Part Picker is also a great way to judge compatibility of componen Especially when putting together a new PC.

(Be sure to check how many memory slots your computer has and the r before ordering)

[Crucial Me](http://www.crucial.com/)mory

[NewEgg.com Memory Con](http://www.newegg.com/Product/ProductConfigurator.aspx?category=17&name=Memory-Configurator)figurator

[PC part P](https://pcpartpicker.com/)icker

<span id="page-7-0"></span>Computer Hardware Upgrades

## Check your AppleCar

You can quickly and easily check to see whether your Mac is still cove warranty at Apple's Supporttttopesbs/itte.coverage.apple.com/

## <span id="page-8-0"></span>Student Computer Recommendations

Choosing a new computer is an important decision, and we would like for minimum system requirements that might help you get the most out Please checkou **K**iB opage for upgrading hiardware computer to see if minor could save you the cost of buying a new computer.

#### Minimum System Requirements

#### RAM (Random Access Memory)

- At lea& G B of R A M is recommended
- It is important to have an adequate amount of RAM, because this a multiple programs and have multiple browser tabs open at the same down your computer.
- If you foresee yourself working with more complicated software and frequently, you may want to consider purchasing 6 & Boofm Paner with

#### Internal Storage

- We recommend at 51 b 2aG Bof internal storage
- . This will give you enough local storage for the operating system, s files, pictures, etc.
- . In addition, we highly recommend that you backup your computer. F and best practices, Ciosimt pouter Backup KB Page

#### CPU (Internal Central Processing Unit)

- . We recommend having aquadstoaprocessor
- Although there is a tradeoff between energy efficiency, a quad-core to multitask and run several programs at the same time without slo

#### Internal Drive

- Ensure that the device you are purshbisi-rsgahesdaive (SSD)
- Having  $\delta$  SD will greatly increase your computer s loading and transf

• Additionally, if your current device has a hard disk drive, you may a SSD. Check old and ware Upgrades KtB pagen more!

## <span id="page-10-0"></span>Computer Management & Storage

Helpful pages about how to manage, backup, and store data on your device. Also information about checking your computers performance.

## <span id="page-11-0"></span>Computer Setup & D: Management

Below are the steps you should take to purchase, setup, and man workstation.

### Purchasing Computers & Hardy

When purchasing any computer hardware with SJSU, SJSURF, or Lab-s contacting the IT Group by sulbTm  $H$ teipde $a$ sk Tiskelt Can help you find the hardware to fit your specific needs.

#### Recommended Configurations

Browse the workstation configurations available and recommended by Workstation Refresh program.

- [Workstation Refresh \(](https://kb.mlml.sjsu.edu/books/computer-hardware-upgrade-managment/page/workstation-refresh-%28no-cost%29)No-Cost)
- [Workstation Refresh \(Di](https://kb.mlml.sjsu.edu/books/computer-hardware-upgrade-managment/page/workstation-refresh-%28discounted%29)scounted)

#### High Performance Configurations

 $\circ$  If you or your lab has a need for a high performance machine for please contact IT by submitHebpdesk TichetIT Group will work with you to decide what hardware will best suit your needs, whether it Performance Desktop Workstation, a Virtual Machine in the on-pr or a Cloud Compute Instance.

#### Storage Devices

#### External Hard Drive

- $\circ$  For backing up your workstation, IT recommends a portable ext drive. Below are a few recommended drives.
	- [Seagate Backup P](https://www.seagate.com/consumer/backup/backup-plus/)lus Slim
	- [Western Digital My](https://www.wd.com/products/portable-storage/my-passport.html) Passport

#### Network Attached Storage (NAS)

- $\circ$  For lab environments, where you may have lots of data that need between many workstations, IT recommends purchasing a NAS. physical data storage servers, connected to the network, that a your lab data in a centralized location and are accessible by w give access.
- $\circ$  Be aware that any lab wanting to purchase a NAS must do so w funds.
- $\circ$  If you are thinking of purchasing a NAS for your [la](https://helpdesk.mlml.calstate.edu/)Tb, please su [Helpdesk T](https://helpdesk.mlml.calstate.edu/)icket IT Group will advise and assist in the process purchasing hardware, and getting the NAS setup for use.

#### [Hardware Upgra](https://kb.mlml.sjsu.edu/books/computer-hardware-storage/page/hardware-upgrades)des

o In some cases, a slow workstation's performance can be improved memory or replacing a hard drive with a solid-state drive. If you hardware upgrade for your workstation, plealsel pubsokit Tambet more information, steaerd ware Upgrades page

### Operating System (OS) & Softy Configuration:

#### [Operating Systems and Up](https://kb.mlml.sjsu.edu/books/software/page/recommended-operating-systems)dates

 $\circ$  Install the latest operating system compatible with your device a updates to keep it running quickly and efficiently. For more infor

[Recommended Operating Sys](https://kb.mlml.sjsu.edu/books/software/page/recommended-operating-systems)tems page .

#### Software Installation

To see what services and technologies you have access to Seetr Wicelleve

#### [Agreeme](https://mlml.sjsu.edu/itech/service-level-agreements/)nts .

 $\,\circ\,$  Basic software recommendatio**Miscroslande: Offichate be CG** n **Google** 

#### [Chrom](https://www.google.com/chrome/)e

- $\circ$  To learn about all software available through MLML and other rec software visi**S** on fut ware Page
- o Software Installation Procedures can Kendwuend gen Base

### Security:

All State-Owned computers will need to meet certain security requirem install (e.g., Spirion), but a password manager will also need to be set

#### [Password Managem](https://kb.mlml.sjsu.edu/books/security-anti-malware/page/secure-password-storage-management)ent

 $\circ$  Learn how to keep your passwords robust, safe, and securely sto [Password Storage & Manage](https://kb.mlml.sjsu.edu/books/security-anti-malware/page/secure-password-storage-management)ment Page

#### [Information Secu](https://kb.mlml.sjsu.edu/books/security-anti-malware/page/information-security-overview)rity

o ITstrongly ecommends thoroughly reading and implementing the ac [Information Security O](https://kb.mlml.sjsu.edu/books/security-anti-malware/page/information-security-overview)twe keep you and your data safe online.

### Data Management:

#### [Computer Bac](https://kb.mlml.sjsu.edu/books/software/page/computer-backup)kup

#### There are two methods you may use to backup a computer

#### 1[\) Backup User Files to H](https://kb.mlml.sjsu.edu/books/software/page/computer-backup)ard Drive

- Purchase an external hard drive to backup your workstation (recommended 1-2 TB)
- This hard drive should be dedicated for this purpose only
- $\circ$  Setup the following backup programs available on your device to your external hard drive:
	- 1. [Time Mach](https://kb.mlml.sjsu.edu/link/46#bkmrk-macos%3A-time-machine)in Apple Mac
	- $2.$  [File His](https://kb.mlml.sjsu.edu/link/46#bkmrk-windows-8-and-newer%3A)tóoy equivalent) Windows PC

#### 2[\) Create a Disk](https://kb.mlml.sjsu.edu/books/software/page/create-a-disk-image) Image

- o Imaging your computer's disk creates a replica of the content computer
- $\circ$  Using a differential setup creates one initial full image of yo the proceeding images save only the content that has change initial image

#### [Storage Managem](https://kb.mlml.sjsu.edu/books/software/page/computer-storage-management)ent

- To keep your workstation working properly it is immpaonraige tthose prop [files and](https://kb.mlml.sjsu.edu/books/software/page/computer-storage-management) doantathe computer
- Backups should be routinely scheduled can automatically set th computer settings (see Backup section above and follow link)

#### [File Migrat](https://kb.mlml.sjsu.edu/books/computer-hardware-storage/page/how-to-migrate-files)ion

To successfully migrate folders and files from an old device Fiblea Minequana

[Pag](https://kb.mlml.sjsu.edu/books/computer-hardware-storage/page/how-to-migrate-files)e.

<span id="page-15-0"></span>Computer Management & Storage

### Computer Performan

This is a copy Coomhpouter Performpaengoee located iShofthware theook undOeprerating

**[System](https://kb.mlml.sjsu.edu/books/software/chapter/operating-systems)s** 

### macOS

macOS is Apple s operating system for all Mac devices. For more infor th[e macOS Apple](https://www.apple.com/lae/macos/what-is/) Page

#### About This Mac

- This dialog shows you basic information about the manufacture dat Mac.
- Click the Apple icon at the top left of the screen on the menu bar.
- ClicAbout This Mac
- The dialog window with basic system information will pop up

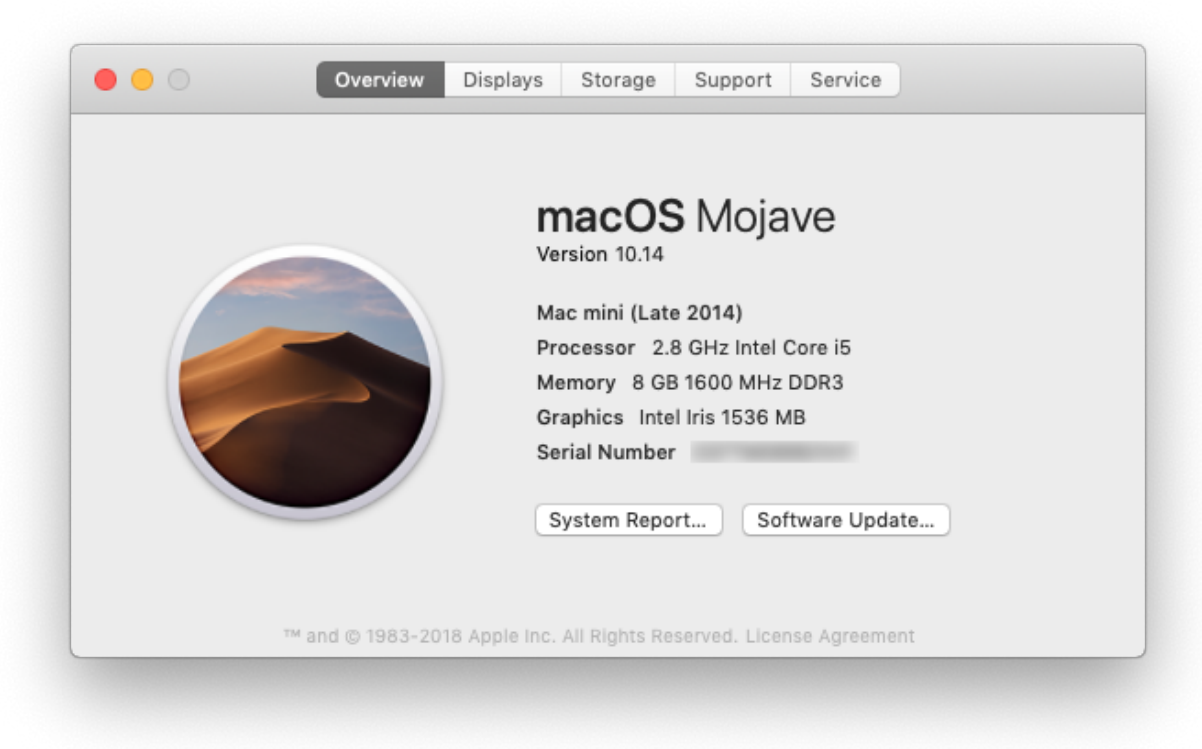

Click the **System Report** button for more detailed information for the advanced user.

#### [Activity Monitor](https://kb.mlml.sjsu.edu/uploads/images/gallery/2019-02-Feb/image-1550604298812.png)

- Similar to Task Manager for PC, Activity Monitor displays every pro Mac. You can manage these running programs and identify how they Mac s performance.
- · For more information ctvivity Monitor Support

#### [Uninstall Unnecessary Applications](https://kb.mlml.sjsu.edu/uploads/images/gallery/2019-02-Feb/image-1550604468855.png)

- . One simple way to clear disk space and keep your computer running uninstall applications you don t need or aren t using.
- NOTE: Make sure you know what the application function is before applications are key to keeping your computer functioning properly.
- Find the list of applications: Open Finder !' Applications (left side  $\vert$
- [How to Uninstall Applicati](https://support.apple.com/kb/ph25083?locale=en_US)ons on Mac

### Windows

Windows is Microsoft s operating system for PCs. For more information

[Microsoft Window](https://www.microsoft.com/en-us/windows/features)s Page

#### System Information

- $\bullet$  Windows also has a basic system information A botal to  $\overline{g}$ , his in Mac  $\circ$  to Version, Processor, Memory, 32/64bit info)
- . Right click Tthis PC con on your Desktop & mdp@ ritcles o If it isn't there, search "This PC" in the Search Box on your Task
- This system information dialog should pop up

• For more detailed and advanced info, download a third-party syster likeCPU-Z

#### Task Manager

• Similar to Activity Monitor for Mac, Task Manager displays every program computer. You can manage these open programs and identify how the computer s performance.

- You can access the Task Manager by pressing Ctrl-Alt-Delete (pres once). Once the screen changes color and a meansuk pMop a augue, r click
- For more informati Arbout i Task Manager

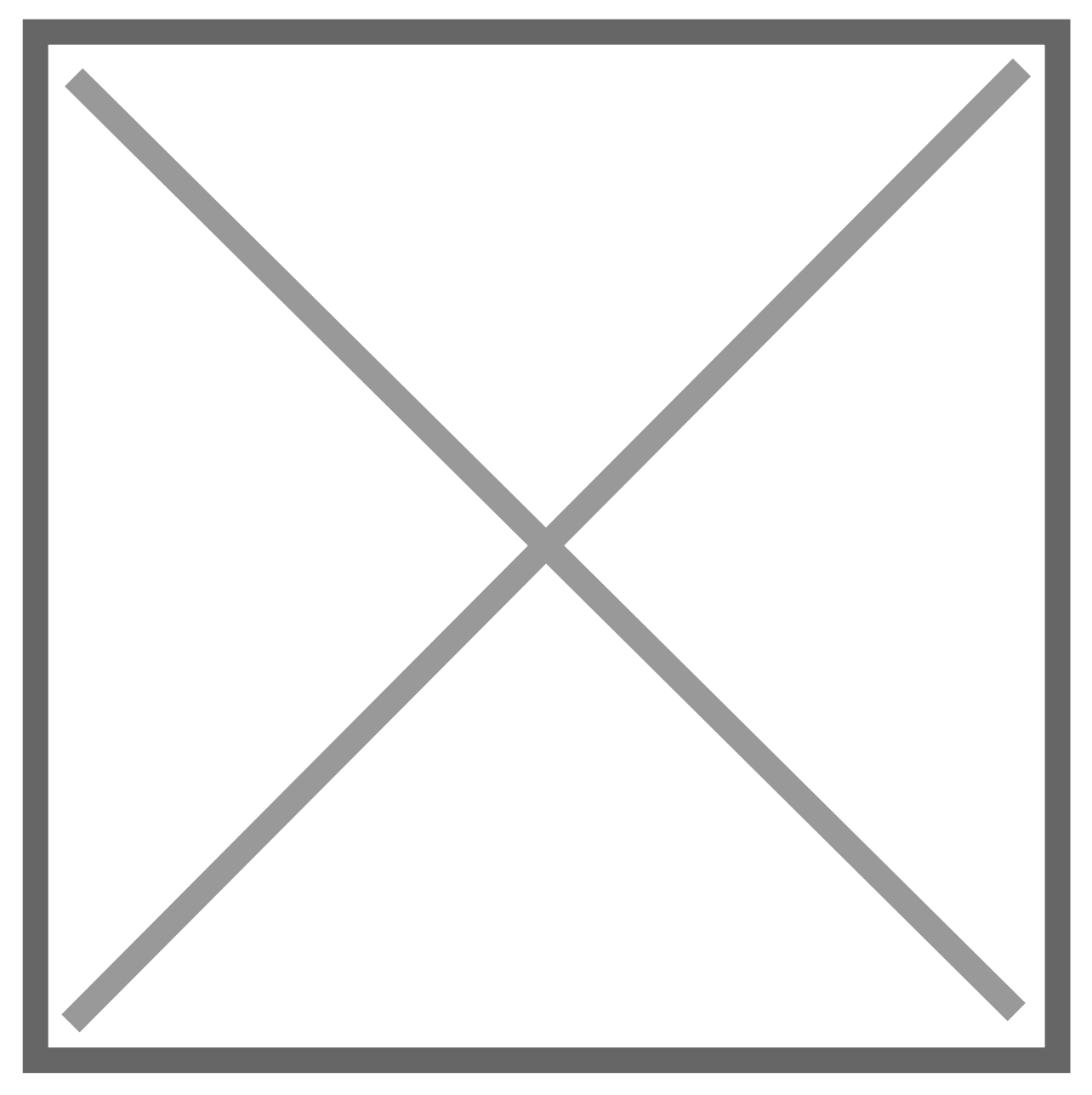

#### Resource Monitor

• The Resource (and Performance) Monitor in Windows allows the use memory usage, and disk and network activity in real time. It s a great computer or your software is running slow and you d like to see wh the slowdown.

• You can access the Resource Monitor by pressing Ctrl-Alt-Delete ( once). Once the screen changes color and a meansuk pMopa augpe, The beick Resource Monitor is earftoarbmance, ithin the Task Manager window.

- There is a more detailed Resource Monitor within the Performance the dialog window, there i© pae buRt ecs nource Monit wath a speedometer in Click on this for a resource monitor where you can find details on v eating up resources.
- For more informati PrC vMsdild Resource Monitor

#### [Event Viewer](https://kb.mlml.sjsu.edu/uploads/images/gallery/2019-02-Feb/image-1550604776478.png)

- Log files such as security changes, administrative files, applicatio compiled for viewing in the Event Viewer. It can be very helpful in problem if your computer starts to have issues.
- . For more information wisot Use Event Viewer
- To use Event Viewer to detect problems Mincrycosuor ft PS uppips out Event V

#### Uninstall Unnecessary Applications

- One simple way to clear disk space and keep your computer running uninstall applications you don t need/use.
- NOTE: Make sure you know what the application function is before applications are key to keeping your computer functioning properly.
- Find the list of applications the sellowing ctions

### 3rd Party Tools

See the list of 3rd party tools below, or visit these websites:

#### [Mac 3rd Party](https://www.macworld.com/article/3151437/software/the-10-must-have-utilities-for-macos-sierra.html?page=2) Tools

- Etrecheck Find serious problems on your Mac
	- [https://etrechec](https://etrecheck.com/)k.com/
	- [https://etrecheck.c](https://etrecheck.com/faq)om/faq
- $\circ$  MacKeepeDO NOT USE  $\P$ H $h$ Shstall if present)

o [Uninstall Instru](https://www.macworld.com/article/2861435/software-utilities/how-to-uninstall-mackeeper-from-your-mac.html)ctbonsure to clean up bits that may be leftover

• [PC 3rd Party](https://www.pcauthority.com.au/feature/six-of-the-best-third-party-apps-to-transform-windows-10-430125) Tools

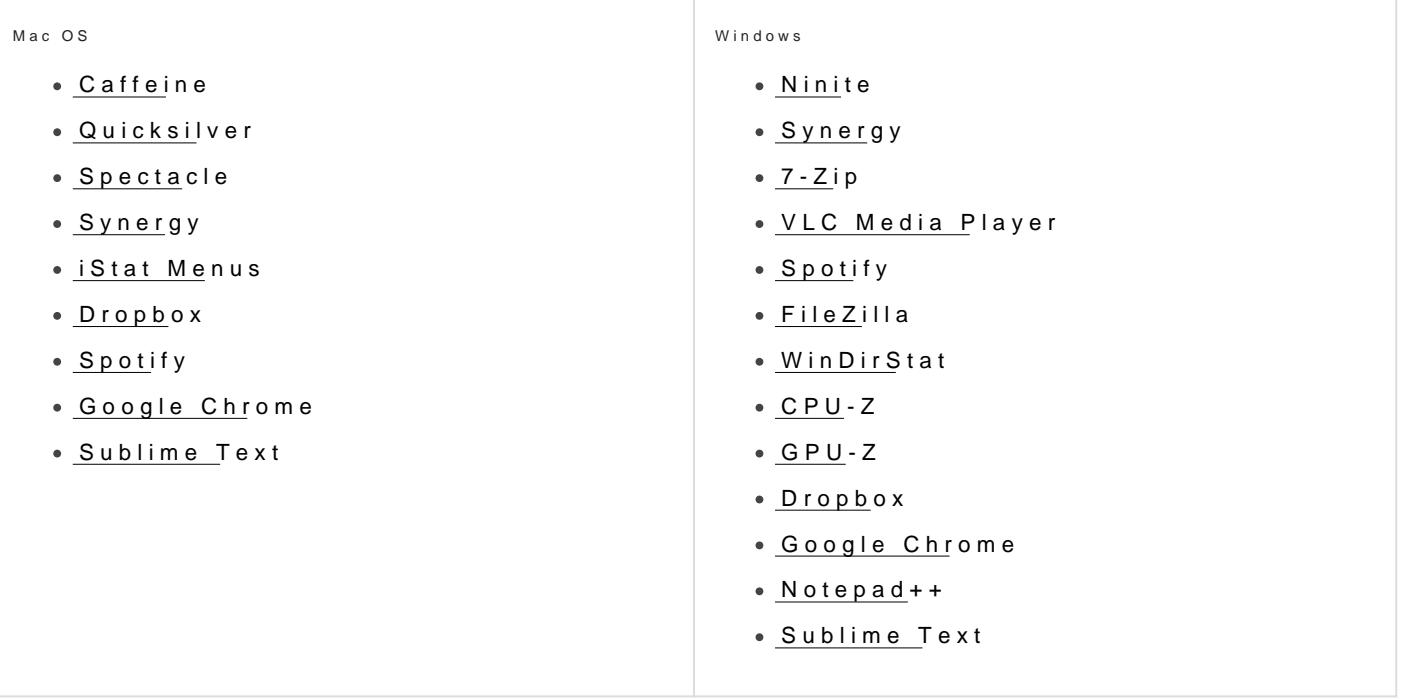

<span id="page-24-0"></span>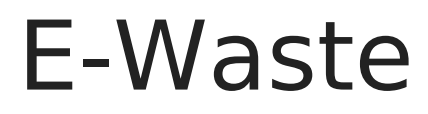

<span id="page-25-0"></span>E-Waste

## E-Waste Procedures

*When throwing away any electronics, all data/information and any tags will need to be deleted/removed before discarding.* 

#### Follow these E-Waste procedures outlined below:

- 1. Check for MLML, SJSU, or SJSURF asset tags
	- If present, remove the tag and stick it to a piece of paper. Write the Make, Model, and description of the device. Also include the serial number.
	- Give the paper with this information to Ivano and a copy to IT.
- 2. Remove the hard drive and label it with the group (e.g. MLML) and device info. Coordinate for the destruction of data or drive with IT via an IT Helpdesk Ticket.
- 3. Check with IT to determine if any parts/components are still viable or useful.
- 4. Dispose the device in e-waste bins located in the corner of the corp yard by the warehouse door. Make sure the bins are covered after you're done.

<span id="page-26-0"></span>E-Waste

## Battery Recycling

#### Recycle batteries and printer cartridges:

There are bins in the shop for recycling old batteries and printer cartridges. The following types of batteries are ok to recycle in the shop:

- AAA, AA, C, D
- $•9V$
- watch batteries, CMOS batteries
- laptop batteries
- UPS batteries

*IMPORTANT! For safety reasons, be sure to put tape on ALL battery contacts!*